## $\Box$  FREE eBook

# LEARNING racket

Free unaffiliated eBook created from **Stack Overflow contributors.** 

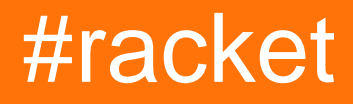

## **Table of Contents**

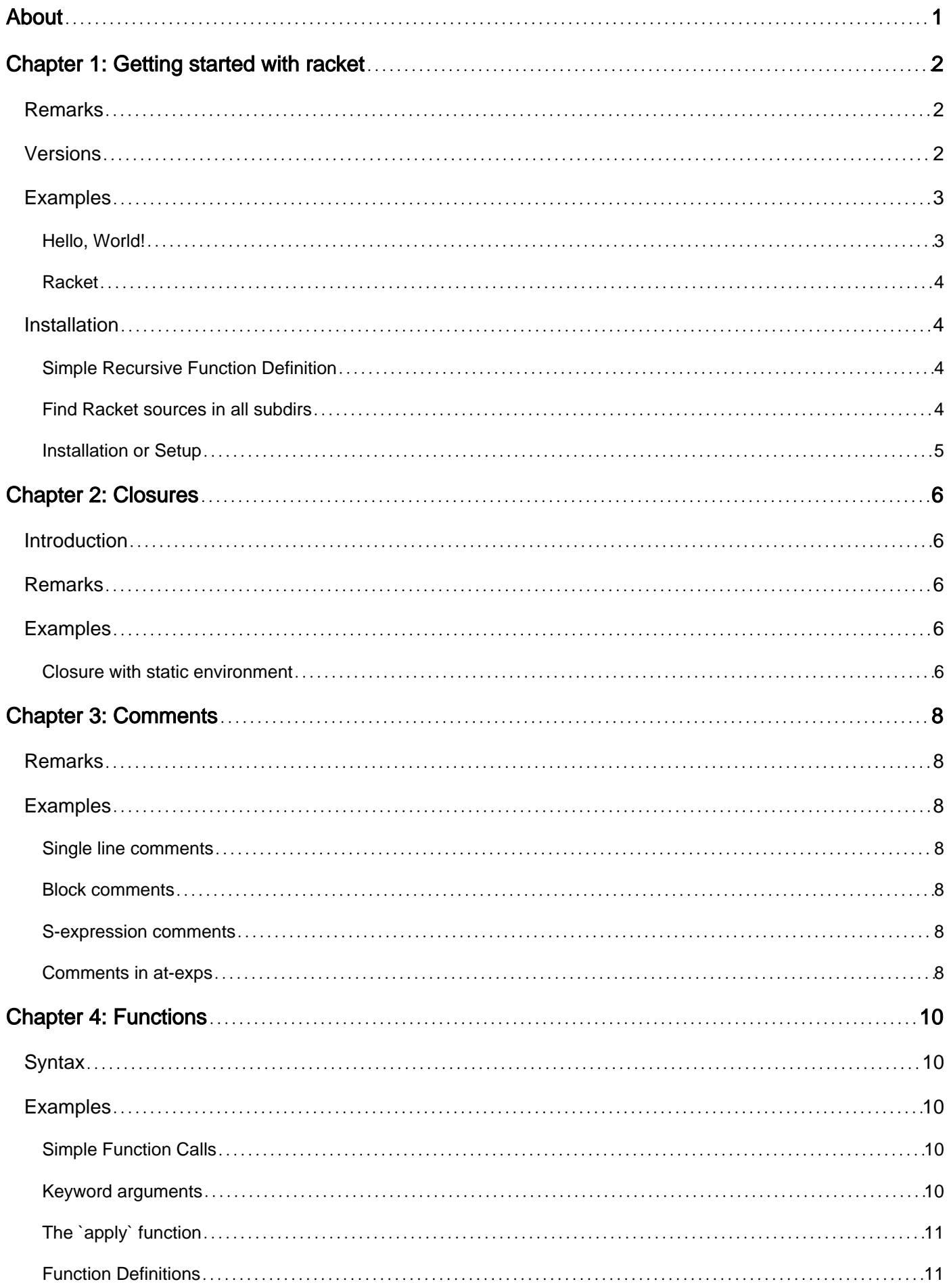

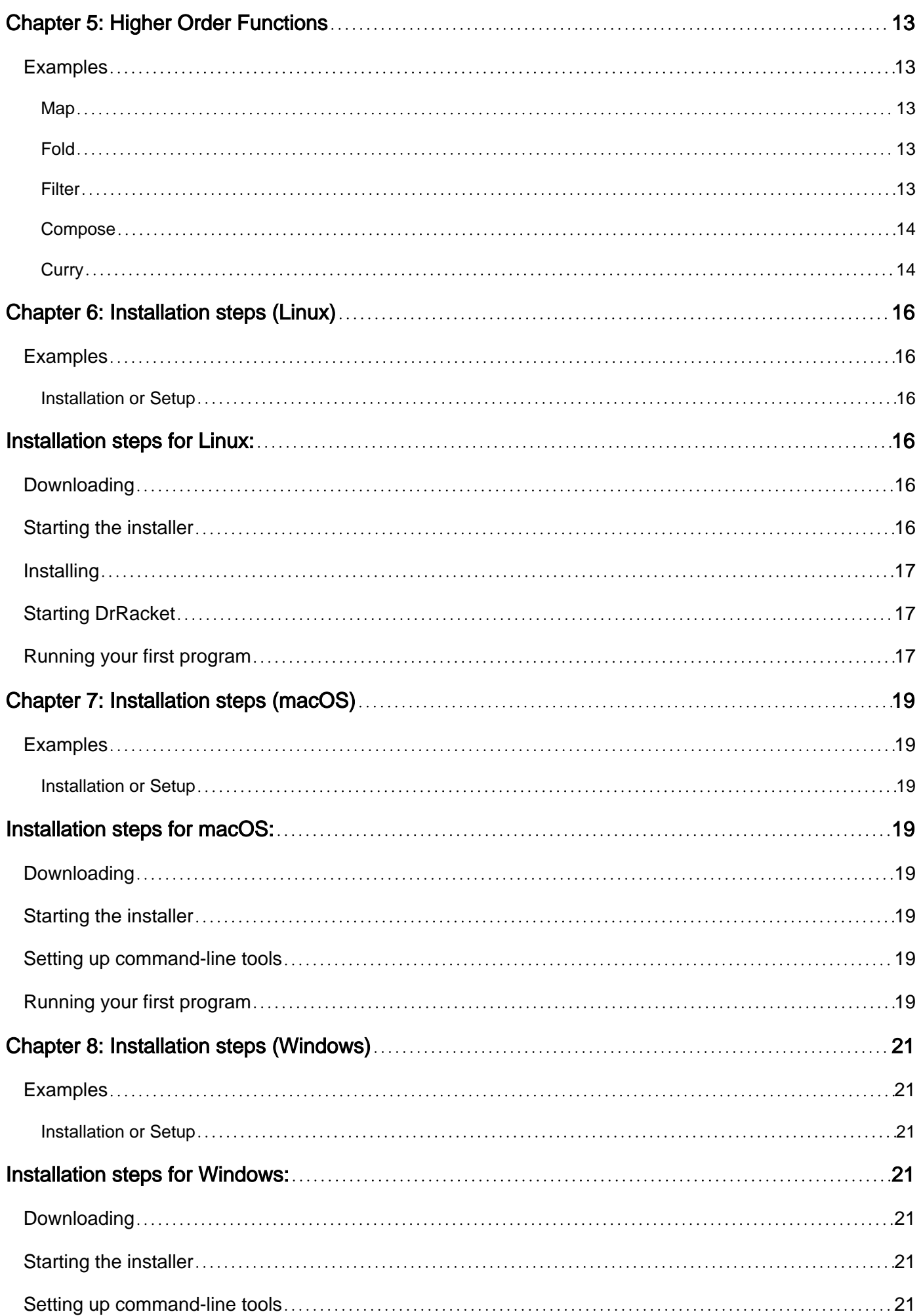

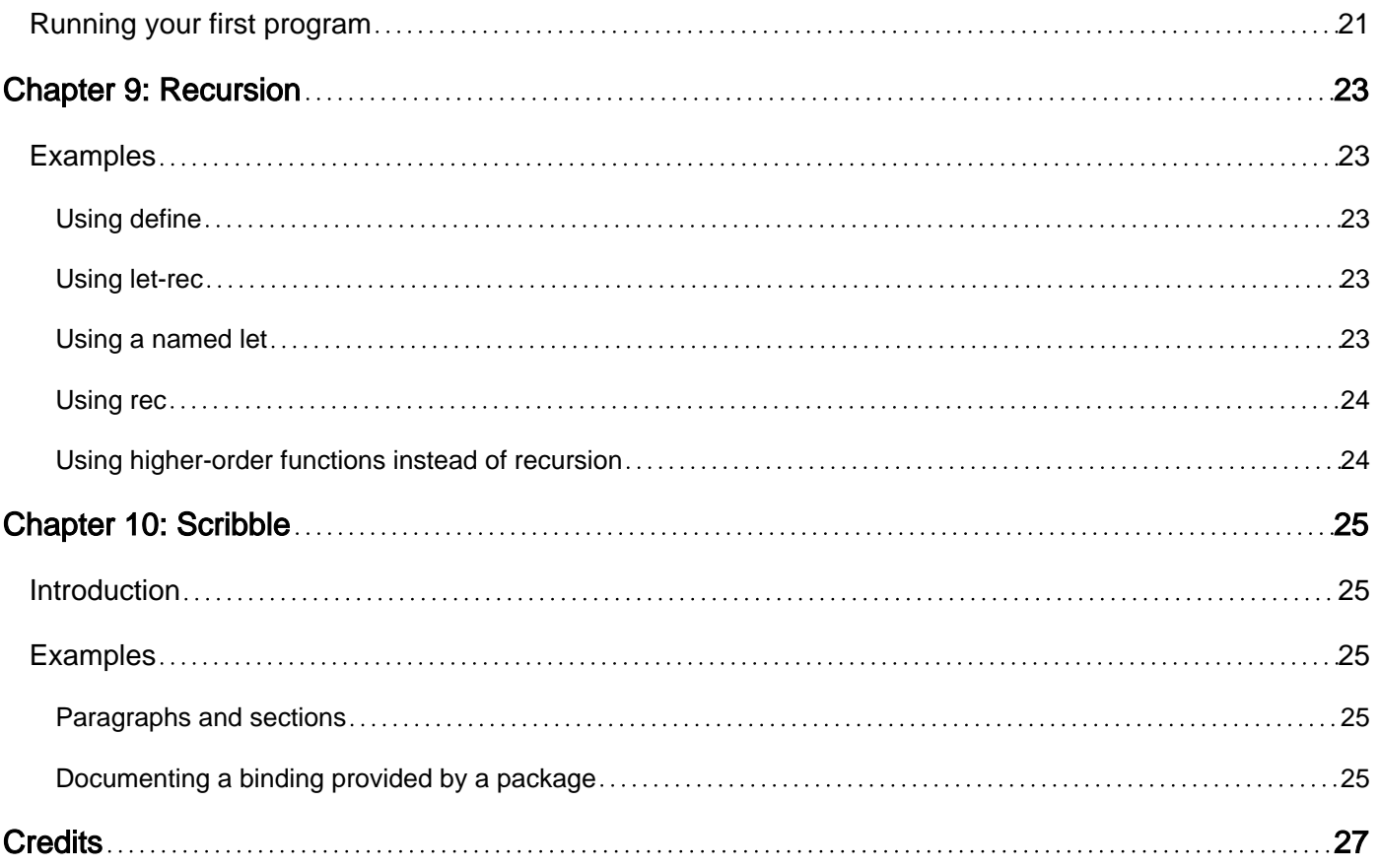

<span id="page-4-0"></span>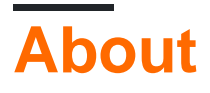

You can share this PDF with anyone you feel could benefit from it, downloaded the latest version from: [racket](http://riptutorial.com/ebook/racket)

It is an unofficial and free racket ebook created for educational purposes. All the content is extracted from [Stack Overflow Documentation,](https://archive.org/details/documentation-dump.7z) which is written by many hardworking individuals at Stack Overflow. It is neither affiliated with Stack Overflow nor official racket.

The content is released under Creative Commons BY-SA, and the list of contributors to each chapter are provided in the credits section at the end of this book. Images may be copyright of their respective owners unless otherwise specified. All trademarks and registered trademarks are the property of their respective company owners.

Use the content presented in this book at your own risk; it is not guaranteed to be correct nor accurate, please send your feedback and corrections to [info@zzzprojects.com](mailto:info@zzzprojects.com)

## <span id="page-5-0"></span>**Chapter 1: Getting started with racket**

### <span id="page-5-1"></span>**Remarks**

This section provides an overview of what racket is, and why a developer might want to use it.

It should also mention any large subjects within racket, and link out to the related topics. Since the Documentation for racket is new, you may need to create initial versions of those related topics.

## <span id="page-5-2"></span>**Versions**

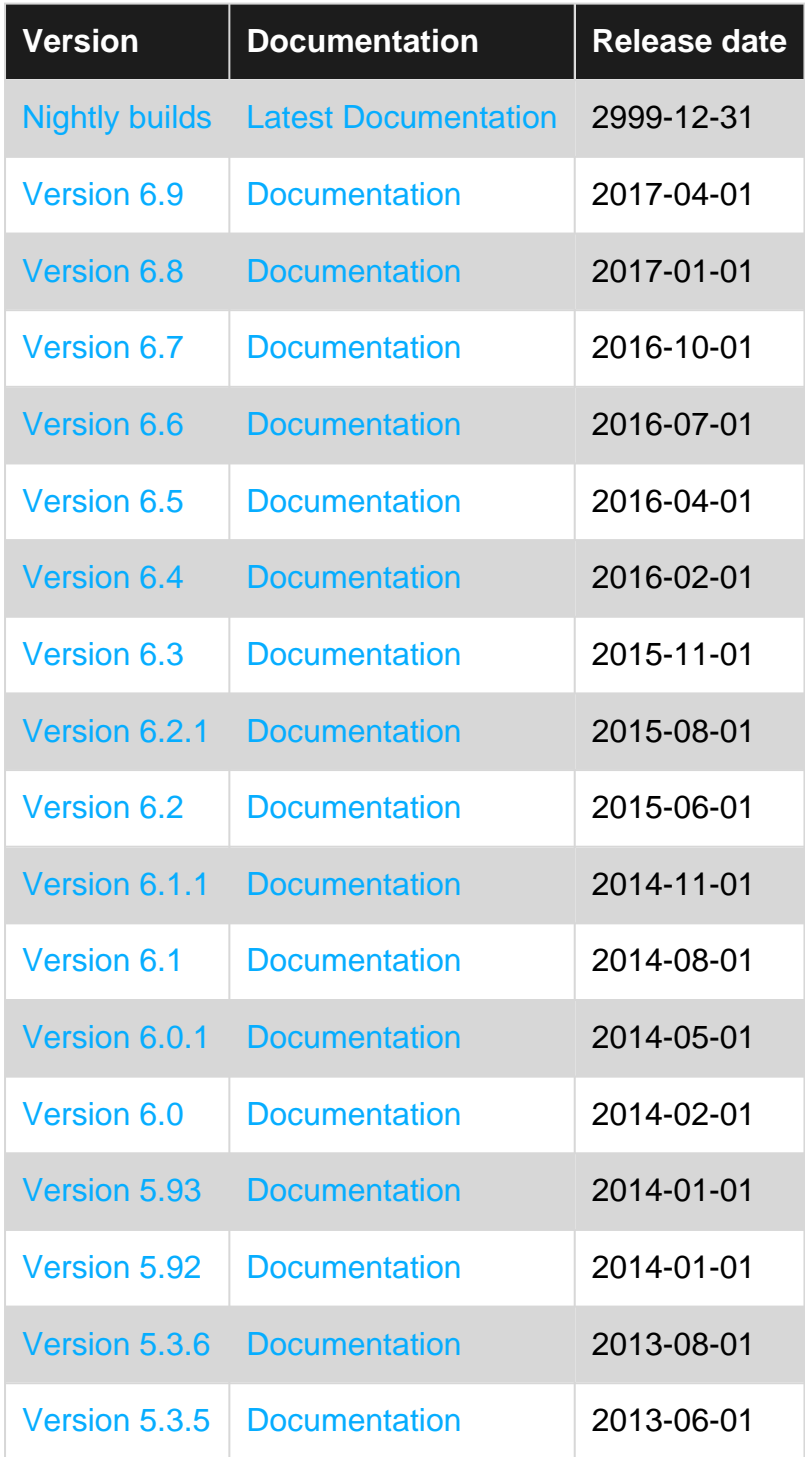

https://riptutorial.com/ 2

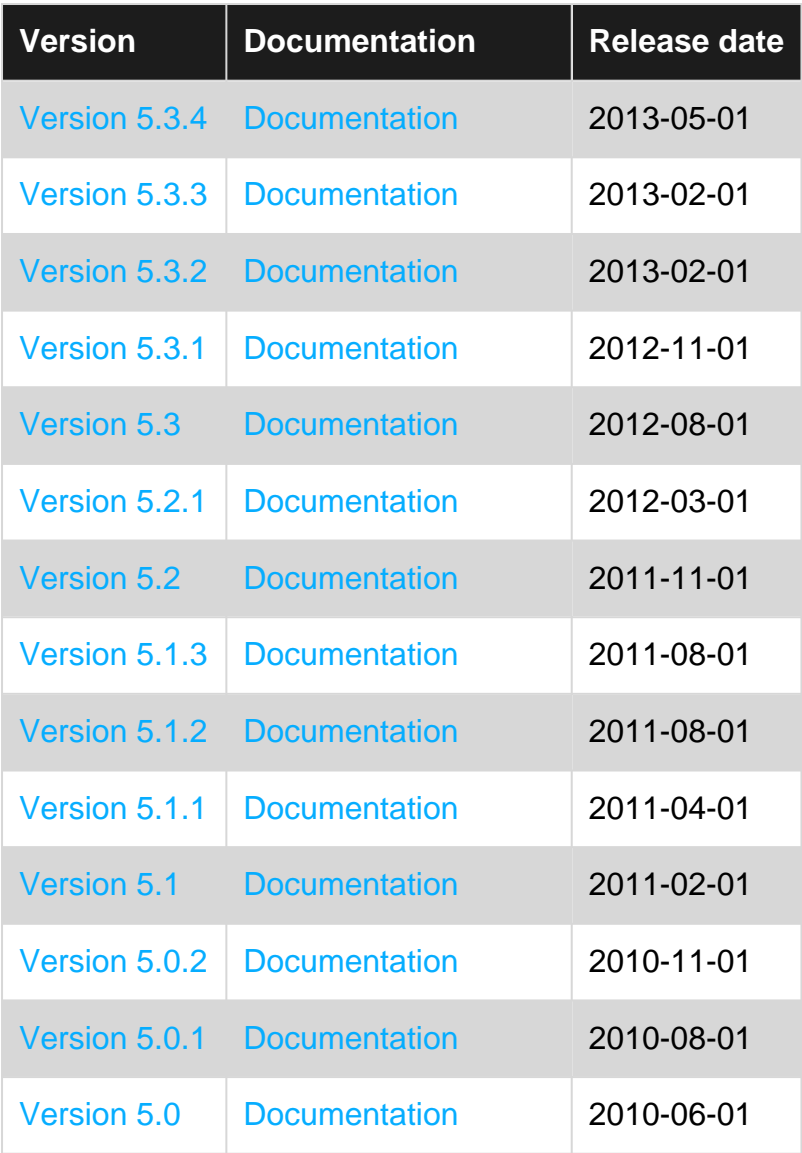

### <span id="page-6-0"></span>**Examples**

#### <span id="page-6-1"></span>**Hello, World!**

The following example declares a piece of code to be written in Racket, and then prints the string Hello, world.

```
#lang racket
"Hello, world!"
```
Racket code can either be run directly from the command line or on the DrRacket IDE. Typing racket on the command line will start a REPL, and typing racket followed by a file name will evaluate the contents of the file. For example, suppose the file hello.rkt contains the above code. Here is an example of running Racket on the command line.

```
$ racket
Welcome to Racket v6.5.
> "Hello, world!"
"Hello, world!"
> (exit)
```

```
$ racket hello.rkt
"Hello, world!"
```
#### <span id="page-7-0"></span>**Racket**

Racket is a full-spectrum programming language. It goes beyond Lisp and Scheme with dialects that support objects, types, laziness, and more. Racket enables programmers to link components written in different dialects, and it empowers programmers to create new, project-specific dialects. Racket's libraries support applications from web servers and databases to GUIs and charts.

The offical, comprehensive and very well-written documentation can be found at [ [http://docs.racket-lang.org/\]\[1\].](http://docs.racket-lang.org/%5D%5B1%5D) On this site (Stack Overflow Documentation) you can find usercontributed examples.

### <span id="page-7-1"></span>**Installation**

Go to <http://racket-lang.org>and click the download button.

<span id="page-7-2"></span>**Simple Recursive Function Definition**

In Racket, we use recursion very frequently. Here is an example of a function that sums all of the numbers from zero to the parameter, n.

```
(define (sum n)
    (if (zero? n)
        \cap (+ n (sum (sub1 n)))))
```
Note that there are many helpful convenience based functions used here, such as  $_{\text{zero}}$ ? and  $_{\text{sub1}}$ . Each respectively does just what you might expect: zero? returns a boolean which says whether the given number was equal to zero, and  $\sinh$  subtracts one from its argument.

<span id="page-7-3"></span>**Find Racket sources in all subdirs**

```
#lang racket
(for ([path (in-directory)]
  #:when (regexp-match? #rx"[.]rkt$" path))
   (printf "source file: ~a\n" path))
```
The #lang line specifies the programming language of this file. #lang racket we are using the baseline, battery-included Racket programming language. Other languages ranen from Racket flavors such as Type Racket (#lang typed/racket) or the documentation language Scribble (#lang scribble), to small convenience languages such as the language for defining packages (#lang info ).

The in-directory function constructs a sequence that walks a directory tree (starting with the current directory, by default) and generates paths in the tree. The  $f_{\text{cor}}$  form binds  $p_{\text{at}}$  to each path in the sequence, and regexp-match? applies a pattern to the path.

To run the example, install Racket, start DrRacket, paste the example program into the top area in DrRacket, and click the Run button. Alternatively, save the program to a file and run racket from the command line on the file.

<span id="page-8-0"></span>**Installation or Setup**

The installation is very simple. If you are used to this kind of thing, just go to [https://download.racket-lang.org.](https://download.racket-lang.org) If you prefer, there are more detailed step-by-step installation instructions for the following systems:

- [Installation steps \(Windows\)](http://www.riptutorial.com/racket/topic/9871/installation-steps--windows-)
- [Installation steps \(Linux\)](http://www.riptutorial.com/racket/topic/9870/installation-steps--linux-)
- [Installation steps \(macOS\)](http://www.riptutorial.com/racket/topic/9872/installation-steps--macos-)

Read Getting started with racket online: [https://riptutorial.com/racket/topic/1134/getting-started](https://riptutorial.com/racket/topic/1134/getting-started-with-racket)[with-racket](https://riptutorial.com/racket/topic/1134/getting-started-with-racket)

## <span id="page-9-0"></span>**Chapter 2: Closures**

#### <span id="page-9-1"></span>**Introduction**

From the StackOverflow [closure](http://stackoverflow.com/tags/closures/info) tag:

A closure is a first-class function that refers to (closes over) variables from the scope in which it was defined. If the closure still exists after its defining scope ends, the variables it closes over will continue to exist as well.

### <span id="page-9-2"></span>**Remarks**

#### **It is sometimes useful to consider closures and objects as similar.**

The venerable master Qc Na was walking with his student, Anton. Hoping to prompt the master into a discussion, Anton said "Master, I have heard that objects are a very good thing - is this true?" Qc Na looked pityingly at his student and replied, "Foolish pupil - objects are merely a poor man's closures." Chastised, Anton took his leave from his master and returned to his cell, intent on studying closures. He carefully read the entire "Lambda: The Ultimate..." series of papers and its cousins, and implemented a small Scheme interpreter with a closure-based object system. He learned much, and looked forward to informing his master of his progress.

On his next walk with Qc Na, Anton attempted to impress his master by saying "Master, I have diligently studied the matter, and now understand that objects are truly a poor man's closures." Qc Na responded by hitting Anton with his stick, saying "When will you learn? Closures are a poor man's object." At that moment, Anton became enlightened.

<span id="page-9-3"></span>Source: <http://c2.com/cgi/wiki?ClosuresAndObjectsAreEquivalent>

### **Examples**

<span id="page-9-4"></span>**Closure with static environment**

A closure is a procedure that holds internal state:

#### **Define a procedure that returns a closure**

The procedure  $_{\text{make-an-adder}}$  takes one argument  $_{\text{x}}$  and returns a function that closes over the value. Or to put it another way,  $x$  is within the lexical scope of the returned function.

```
#lang racket
(define (make-an-adder x)
   (lambda (y)
     (+ y x)))
```
#### **Usage**

Calling the procedure make-an-adder returns a procedure that is a closure.

```
Welcome to DrRacket, version 6.6 [3m].
Language: racket, with debugging; memory limit: 128 MB.
> (define 3adder (make-an-adder 3))
> (3adder 4)
7
> (define 8adder (make-an-adder 8))
> (8adder 4)
12
```
Read Closures online:<https://riptutorial.com/racket/topic/7176/closures>

## <span id="page-11-0"></span>**Chapter 3: Comments**

#### <span id="page-11-1"></span>**Remarks**

The most common comment types are line and s-expression comment (using ; and  $\#$ ; respectively).

It is common to use from 1 to 3 semi colons depending on the type of comment made. Refer to ???

### <span id="page-11-2"></span>**Examples**

<span id="page-11-3"></span>**Single line comments**

; We make single line comments by writing out text after a semicolon

#### <span id="page-11-4"></span>**Block comments**

#| We make block comments like this |#

#### <span id="page-11-5"></span>**S-expression comments**

```
#;(define (commented-out-function x)
     (print (string-append "This entire "
             "s-expression is commented out!")))
```
#### <span id="page-11-6"></span>**Comments in at-exps**

When a module is using at expressions, such as:

#lang at-exp racket/base

#### or

#lang scribble/manual

You have access to the following types of comments:

```
@;{Block text that goes
   until the closing
   brace.}
```
#### As well as:

https://riptutorial.com/ 8

Note that if you are using a language that only uses at-exps (such as most scribble languages), you will need ot use one of these types of comments.

Read Comments online:<https://riptutorial.com/racket/topic/3147/comments>

## <span id="page-13-0"></span>**Chapter 4: Functions**

### <span id="page-13-1"></span>**Syntax**

- (define (name arguments ...) body)
- (function arguments ...)

## <span id="page-13-2"></span>**Examples**

#### <span id="page-13-3"></span>**Simple Function Calls**

You can call a function in Racket by wrapping it in parentheses with the arguments after it. This looks like (function argument ...).

```
> (define (f x) x)
> (f 1)
1
> (f "salmon")
"salmon"
> (define (g x y) (string-append x y))
> (g "large" "salmon")
"largesalmon"
> (g "large " "salmon")
"large salmon"
```
Operations like  $+$  and  $*$  are functions as well, and they use the same syntax as calling  $\epsilon$  or  $\sigma$ .

```
> (+ 1 2)3
> (* 3 4)
12
> (+ (* 3 3) (* 4 4))
25
```
<span id="page-13-4"></span>For more information and examples, see [Function Calls](http://docs.racket-lang.org/guide/syntax-overview.html#%28part._.Function_.Calls__.Procedure_.Applications_%29) in the Racket Guide.

#### **Keyword arguments**

Racket functions can also have keyword arguments, which are specified with a keyword followed by the argument expression. A keyword begins with the characters  $\ast$ :, so a keyword argument looks like #: keyword arg-expr. Within a function call this looks like (function #: keyword arg-expr).

```
> (define (hello #:name n)
     (string-append "Hello " n))
> (hello #:name "John")
"Hello John"
> (hello #:name "Sarah")
"Hello Sarah"
```

```
> (define (kinetic-energy #:mass m #:velocity v)
    (* 1/2 m (sqrt v)))> (kinetic-energy #:mass 2 #:velocity 1)
1
> (kinetic-energy #:mass 6 #:velocity 2)
12
```
<span id="page-14-0"></span>For more information and examples, see [Keyword Arguments](http://docs.racket-lang.org/guide/application.html#%28part._keyword-args%29) in the Racket Guide.

#### **The `apply` function**

If you have a list, and you want to use the elements of that list as the arguments to a function, what you want is apply:

```
> (apply string-append (list "hello" " " "and hi" " " "are both words"))
"hello and hi are both words"
> (apply + (list 1 2 3 4))
10
> (apply append (list (list "a" "b" "c") (list 1 2 3) (list "do" "re" "mi")))
(list "a" "b" "c" 1 2 3 "do" "re" "me")
```
 $a_{\text{pply}}$  takes two arguments. The first argument is the function to apply, and the second argument is the list containing the arguments.

An apply call like

```
(apply + (list 1 2 3 4))
```
Is equivalent to

 $(+ 1 2 3 4)$ 

The major advantage of apply is that it works on arbitrary computed lists, including appended lists and lists that come from function arguments.

```
> (apply + (append (list 1 2 3 4) (list 2 3 4)))
19
> (define (sum lst)
     (apply + lst))
> (sum (list 1 2 3 4))
10
> (sum (append (list 1 2 3 4) (list 2 3 4)))
19
```
<span id="page-14-1"></span>For more information and examples, see [The](http://docs.racket-lang.org/guide/application.html#%28part._apply%29) [apply](http://docs.racket-lang.org/guide/application.html#%28part._apply%29) [function](http://docs.racket-lang.org/guide/application.html#%28part._apply%29) in the Racket Guide.

#### **Function Definitions**

Functions in Racket can be created with the  $lambda$  form. The form takes a list of arguments and a body.

In the example above, the function takes in two arguments and returns the result of multiplying them.

```
> ((lambda (x y) (* x y)) 4 4)
16
> ((lambda (x y) (* x y)) 3 2)
6
```
It's tedious to re-write the function and its body every time we want to multiply two numbers, so let's give it a name. To give it a name, use the  $\frac{define}{define}$  $\frac{define}{define}$  $\frac{define}{define}$  form. This will bind functions to a name.

```
(define multiply (lambda (x y) (* x y)))
```
Now we can refer to our function by calling  $mu$ ultiply

```
> (multiply 5 2)
10
```
Since it is very common to bind procedures to names, Racket provides a shorthand to define functions using the define form.

(define (multiply x y) (\* x y))

For more information and examples, see [Functions: lambda](http://docs.racket-lang.org/guide/lambda.html) in the Racket Guide.

Read Functions online:<https://riptutorial.com/racket/topic/1935/functions>

## <span id="page-16-0"></span>**Chapter 5: Higher Order Functions**

### <span id="page-16-1"></span>**Examples**

#### <span id="page-16-2"></span>**Map**

Map applies a function to every element of a list:

```
map: (a \rightarrow b) (listof a) \rightarrow (listof b)
> (map (lambda (x) (* x 2)) (list 1 2 3 4 5)
(list 2 4 6 8 10)
> (map sqrt (list 1 4 9))
(list 1 2 3)
> (map (lambda (x) (if (even? x) "even" "odd")) (list 1\ 2\ 3))
(list "odd" "even" "odd")
```
#### <span id="page-16-3"></span>**Fold**

**Fold Right** successively applies a two-argument function to every element in a list from left to right starting with a base value:

```
foldr: (a b \rightarrow b) b (listof a) \rightarrow b> (foldr + 0 (list 1 2 3 4))
10
> (foldr string-append "" (list "h" "e" "l" "l" "o"))
"hello"
> (foldr cons empty (list 1 2 3 4))
(list 1 2 3 4)
```
**Fold Left** performs the same action in the opposite direction:

```
foldl: (a b \rightarrow b) b (listof a) \rightarrow b> (foldl + 0 (list 1 2 3 4)
10
> (foldl string-append "" (list "h" "e" "l" "l" "o"))
"olleh"
> (foldl cons empty (list 1 2 3 4))
(list 4 3 2 1)
```
#### <span id="page-16-4"></span>**Filter**

 $fitter$  returns a list of each item in the given list for which the given predicate returns a non- $#f$ 

value.

```
;; Get only even numbers in a list
> (filter even? '(1 2 3 4))
(2 4);; Get all square numbers from 1 to 100
> (filter (lambda (n) (integer? (sqrt n))) (range 1 100))
'(1 4 9 16 25 36 49 64 81)
```
#### <span id="page-17-0"></span>**Compose**

Lets you compose several functions  $f_{\alpha}$ ,  $f_{\alpha}$  ...  $f_{\alpha}$ . It returns a function that will successively apply  $f_{\alpha}$ to its arguments, then  $f \circ f \circ f$  to the result of  $f \circ f$  and so on. Function are applied from right to left, like for mathematical function composition:  $(f \circ g \circ h)(x) = f(g(h(x)))$ .

```
> ((compose sqrt +) 16 9)
5
> ((compose - sqrt) 16)
-4
```
The arity of each function should include the the number of returned values of the function immediately to its right. The rightmost function determines the arity of the whole composition. The compose1 function imposes that the functions return 1 value and expect 1 argument. However, compose1 does not restrict the input arity of the last function, nor the output arity of the first function.

```
[n input]--> first-function -->[1 output]--> ... last function -->[m output].
((compose + values) 1 2 3 4)
10
> ((compose1 + values) 1 2 3 4)
XX result arity mismatch;
 expected number of values not received
  expected: 1
  received: 4
   values...:
```
#### <span id="page-17-1"></span>**Curry**

Returns a partially applied function.

```
> ((curry + 10) 20)
30
```
curryr can be used when the arguments need to be inserted at the end. In other words, (curryr List 1 2) will produce a function expecting some  $new-arguments$ .... When called, that new function will in turn call (list new-arguments ... 1 2).

```
> (((curryr list) 1 2) 3 4)
'(3 4 1 2)
```

```
> ((curryr list 1 2) 3 4)
'(3 4 1 2)
> ((curryr - 30) 40)
10
> (((curryr -) 30 40))
10
```
Read Higher Order Functions online: [https://riptutorial.com/racket/topic/4433/higher-order](https://riptutorial.com/racket/topic/4433/higher-order-functions)[functions](https://riptutorial.com/racket/topic/4433/higher-order-functions)

## <span id="page-19-0"></span>**Chapter 6: Installation steps (Linux)**

### <span id="page-19-1"></span>**Examples**

<span id="page-19-2"></span>**Installation or Setup**

Visit<https://download.racket-lang.org>and choose between the two available distributions:

- Racket is the main distribution, it comes with several additional packages like [math/number](http://docs.racket-lang.org/math/number-theory.html)[theory](http://docs.racket-lang.org/math/number-theory.html) as well as the DrRacket IDE.
- Minimal Racket is far smaller and comes only with the needed packages.

## <span id="page-19-3"></span>**Installation steps for Linux:**

The installation is very simple. If you are used to this kind of thing, just follow these four steps. A more detailed step-by-step walkthrough is detailed afterwards, if you prefer.

- 1. download it from<https://download.racket-lang.org>
- 2. chmod  $+x$  racket-6.6-x86 64-linux.sh
- 3. ./racket-6.6-x86\_64-linux.sh
- 4. Answer the questions, and possibly update your  $spATH$ .

<span id="page-19-4"></span>For a more detailed step-by-step guide, see below.

### **Downloading**

- 1. Go to <https://download.racket-lang.org> .
- 2. Select Platform: Linux i386 if you have a 32-bit system, or Platform: Linux x86\_64.
- 3. Click the download button labeled racket-6.9-x86\_64-linux.sh (113M) (the label may be slightly different depending on the version).

#### <span id="page-19-5"></span>**Starting the installer**

- 4. Open a terminal.
- 5. If you downloaded the file to the /home/YOUR\_USER\_NAME/Downloads, type the following command:

cd /home/YOUR\_USER\_NAME/Downloads

Be sure to replace YOUR\_USER\_NAME by your actual user name and /Downloads by the actual path to the folder to which you downloaded Racket.

- 6. Type chmod +x racket-6.6-x86\_64-linux.sh (change the version number and the x86\_64 to match the file you downloaded).
- 7. If you want to install Racket system-wide, type sudo ./racket-6.6-x86\_64-linux.sh (change

the version number and the  $x86_64$  to match the file you downloaded).

Otherwise, if you are not an administrator on the computer, simply type  $\mu$  ,  $\mu$  acket-6.6-x86.64linux.sh to install it in your own home directory (change the version number and the x86\_64 to match the file you downloaded).

## <span id="page-20-0"></span>**Installing**

The installer will ask the following questions:

8. Do you want a Unix-style distribution?

Answer no (the default).

9. Where do you want to install the "racket-6.6.0.4" directory tree?

Select /usr/racket (type 1 Enter II) or /usr/local/racket (type 2 Enter II) if you are installing Racket system-wide. Otherwise, to install it in your own home directory (e.g. if you are not an administrator), select  $\sim$ /racket (/home/YOUR\_USER\_NAME/racket) (type 3 Enter  $\square$ ).

10. If you want to install new system links within the "bin", "man" and "share/applications" subdirectories…

If you are doing a system-wide installation it is a good idea to type  $\mu$ sr/local or  $\mu$ sr here (to know Which, check which one is present in your PATH, by typing echo \$PATH in another terminal window). If you are installing it in your own home directory, leave the answer empty and just press  $_{\text{Enter}}$  .

## <span id="page-20-1"></span>**Starting DrRacket**

Depending on your answer to steps 9 and 10, you need to type one of the following commands in a terminal to start DrRacket:

- drracket (if step 10 was successful)
- /usr/racket/bin/drracket
- /usr/local/racket/bin/drracket
- /home/YOUR\_USER\_NAME/racket/bin/drracket (replace YOUR\_USER\_NAME by your actual username, or simply type ~/racket/bin/drracket)

To avoid typing such a long command each time, you can add the following command to the file ~/.bashrc, where /path/to/the/containing/folder/ should be one of /usr/racket/bin/, /usr/local/racket/bin/ Of /home/YOUR USER NAME/racket/bin/:

```
export PATH="/path/to/the/containing/folder/:$PATH"
```
## <span id="page-20-2"></span>**Running your first program**

To run a program, open DrRacket as explained above, enter the program starting with #lang racket, and click the Run button near the top-right corner. Here is a first example program:

Read Installation steps (Linux) online: [https://riptutorial.com/racket/topic/9870/installation-steps-](https://riptutorial.com/racket/topic/9870/installation-steps--linux-) [linux-](https://riptutorial.com/racket/topic/9870/installation-steps--linux-)

## <span id="page-22-0"></span>**Chapter 7: Installation steps (macOS)**

#### <span id="page-22-1"></span>**Examples**

<span id="page-22-2"></span>**Installation or Setup**

Visit<https://download.racket-lang.org>and choose between the two available distributions:

- Racket is the main distribution, it comes with several additional packages like [math/number](https://docs.racket-lang.org/math/number-theory.html)[theory](https://docs.racket-lang.org/math/number-theory.html) as well as the DrRacket IDE.
- Minimal Racket is far smaller and comes only with the needed packages.

## <span id="page-22-3"></span>**Installation steps for macOS:**

The installation is very simple. If you are used to this kind of thing, just go to [https://download.racket-lang.org,](https://download.racket-lang.org) then download and install the .dmg file. A more detailed step-bystep walkthrough is detailed afterwards, if you prefer.

## <span id="page-22-4"></span>**Downloading**

- 1. Go to <https://download.racket-lang.org> .
- 2. Select Platform: Mac OS (Intel 32-bit) **if you have a 32-bit system, or** Platform: Mac Os (Intel 64-bit) if you have a 64-bit system.
- 3. Click the download button labeled racket-6.9-x86\_64-macosx.dmg (106M) (the label may be slightly different depending on the version).

### <span id="page-22-5"></span>**Starting the installer**

4. FIXME: If you have macOS, please fill in this section

#### <span id="page-22-6"></span>**Setting up command-line tools**

On **Mac OS X**, you can visit the [Help menu](https://docs.racket-lang.org/drracket/Menus.html#%28part._.Help%29) of DrRacket and use "Configure Command Line for Racket..." to set up racket tools for command line use. On **Windows** you will need to add the Racket installation folder to your PATH variable.

#### <span id="page-22-7"></span>**Running your first program**

To run a program, open DrRacket, enter the program starting with #lang racket, and click the Run button near the top-right corner. Here is a first example program:

```
#lang racket
```
Read Installation steps (macOS) online: [https://riptutorial.com/racket/topic/9872/installation-steps-](https://riptutorial.com/racket/topic/9872/installation-steps--macos-) [macos-](https://riptutorial.com/racket/topic/9872/installation-steps--macos-)

## <span id="page-24-0"></span>**Chapter 8: Installation steps (Windows)**

### <span id="page-24-1"></span>**Examples**

<span id="page-24-2"></span>**Installation or Setup**

Visit<https://download.racket-lang.org>and choose between the two available distributions:

- Racket is the main distribution, it comes with several additional packages like [math/number](https://docs.racket-lang.org/math/number-theory.html)[theory](https://docs.racket-lang.org/math/number-theory.html) as well as the DrRacket IDE.
- Minimal Racket is far smaller and comes only with the needed packages.

To run a program, open DrRacket, enter the program starting with #lang racket, and click the Run button near the top-right corner.

## <span id="page-24-3"></span>**Installation steps for Windows:**

The installation is very simple. If you are used to this kind of thing, just go to [https://download.racket-lang.org,](https://download.racket-lang.org) then download and run the installer. A more detailed step-bystep walkthrough is detailed afterwards, if you prefer.

## <span id="page-24-4"></span>**Downloading**

- 1. Go to <https://download.racket-lang.org> .
- 2. Select Platform: Windows (x86, 32-bit) if you have a 32-bit system, or Platform: Windows (x64, 64-bit) if you have a 64-bit system. If in doubt, choose the 32-bit version.
- 3. Click the download button labeled racket-6.9-i386-win32.exe (73M) (the label may be slightly different depending on the version).

### <span id="page-24-5"></span>**Starting the installer**

- 4. Open the directory where the file was downloaded, and double-click on the racket-….exe file.
- 5. Follow the installer's instructions.

## <span id="page-24-6"></span>**Setting up command-line tools**

To set up the command-line tools, open DrRacket, click the Help menu, and click "Configure Command Line for Racket." This will install the [racket](http://docs.racket-lang.org/reference/running-sa.html) and [raco](http://docs.racket-lang.org/raco/index.html) commands. (On Windows, the [racket](http://docs.racket-lang.org/reference/running-sa.html) command is Racket.exe).

## <span id="page-24-7"></span>**Running your first program**

To run a program, open DrRacket, enter the program starting with #lang racket, and click the Run button near the top-right corner. Here is a first example program:

```
#lang racket
(displayln "Hello Racket!")
```
Read Installation steps (Windows) online: [https://riptutorial.com/racket/topic/9871/installation](https://riptutorial.com/racket/topic/9871/installation-steps--windows-)[steps--windows-](https://riptutorial.com/racket/topic/9871/installation-steps--windows-)

## <span id="page-26-0"></span>**Chapter 9: Recursion**

### <span id="page-26-1"></span>**Examples**

#### <span id="page-26-2"></span>**Using define**

```
#lang racket
(define (sum-of-list l)
   (if (null? l)
      \Omega (+ (car l)
         (sum-of-list (cdr 1))))(sum-of-list '(1 2 3 4 5)) ;; => 15
```
#### <span id="page-26-3"></span>**Using let-rec**

```
#lang racket
(letrec ([sum-of-list (λ (l)
                       (if (null? l)
<u>0</u>
                          (+ (car l) (sum-of-list (cdr l)))))])
   (sum-of-list '(1 2 3 4 5)))
; ; = > 15
```
It is possible to write mutually recursive functions with  $l$  let rec:

```
#lang racket
(letrec ([even? (\lambda \nvert n) (if (= n 0) #t (odd? (sub1 n))))]
          [odd? ( \lambda (n) (if (= n 0) #f (even? (sub1 n))))]) (list (even? 3)
         (odd? 5)))
; ; => ' ( \# f \# t )
```
#### <span id="page-26-4"></span>**Using a named let**

A normal Let form binds each value to its corresponding identifier, before executing the body. With a "named  $1 \text{e}$ t", the body can then recursively be re-executed, passing a new value for each identifier.

```
#lang racket
(let sum-of-list ([l '(1 2 3)])
   (if (null? l)
      \cap(+ (car l) (sum-of-list (cdr l)))))
; j \implies 15
```
It is common to use  $_{\text{rec}}$  as the name for the let, which gives:

#lang racket

```
(let rec ([l '(1 2 3 4 5)])
   (if (null? l)
      \bigcirc (+ (car l) (rec (cdr l)))))
; ; = > 15
```
#### <span id="page-27-0"></span>**Using rec**

```
#lang racket
(require mzlib/etc)
((rec sum-of-list
    (λ (l)
      (if (null? l)
         \Omega(+ (car l) (sum-of-list (cdr l))))))
  '(1 2 3 4 5))
; ; = > 15;; Outside of the rec form, sum-of-list gives an error:
;; sum-of-list: undefined;
;; cannot reference an identifier before its definition
```
This is similar to define, but the sum-of-list identifier is not visible outside of the rec form.

To avoid using an explicit  $\lambda$ , it is possible to replace sum-of-list With (sum-of-list args ...):

```
#lang racket
(require mzlib/etc)
((rec (sum-of-list l)
    (if (null? l)
       \bigcap (+ (car l) (sum-of-list (cdr l)))))
  '(1 2 3 4 5))
; \; ; \; => 15
```
<span id="page-27-1"></span>**Using higher-order functions instead of recursion**

It is common practice to use [higher order functions](http://www.riptutorial.com/racket/topic/4433/higher-order-functions) instead of recursion, if there is a higher order function which expresses the right recursion pattern. In our case, sum-of-numbers can be defined using foldl:

```
#lang racket
(define (sum-of-numbers l)
 (fold + 0 1))(sum-of-numbers ' (1 2 3 4 5)) ;; => 15
```
It is possible to call  $_{\text{fold}}$  directly on the list:

```
#lang racket
(fold1 + 0 (1 2 3 4 5)) ;; => 15
```
Read Recursion online:<https://riptutorial.com/racket/topic/6465/recursion>

## <span id="page-28-0"></span>**Chapter 10: Scribble**

#### <span id="page-28-1"></span>**Introduction**

Scribble is the tool used to create [Racket's documentation](https://docs.racket-lang.org/), and you can document your own packages with it too! When published, their documentation will appear at [https://docs.racket](https://docs.racket-lang.org/)[lang.org/,](https://docs.racket-lang.org/) alongside the main Racket documentation.

Scribble is implemented as a language for the Racket platform. Scribble documents will therefore usually start with #lang scribble/manual

## <span id="page-28-2"></span>**Examples**

#### <span id="page-28-3"></span>**Paragraphs and sections**

more text, more text, more text.

```
#lang scribble/manual
@section{Introduction}
First paragraph. Some text, some text, some text,
some text, some text, some text.
@section{More stuff}
@subsection{This is a subsection}
Second paragraph. More text, more text, more text,
```
#### <span id="page-28-4"></span>**Documenting a binding provided by a package**

```
#lang scribble/manual
@; Make sure that code highlighting recognises identifiers from my-package:
require[@for-label[my-package]]
@; Indicate which module is exporting the identifiers documented here.
@defmodule[my-package]
@defproc[(my-procedure [arg1 number?] [arg2 string?]) symbol?]{
  The @racket[my-procedure] function repeats the @racket[arg2] string
   @racket[arg1] times, and transforms the result into a symbol.
   @history[#:added "1.0"
            #:changed "1.1" @elem{Improved performance,
                                  from @tt{O(n²)} to @tt{O(n)}}]
}
```
As a rule of thumb, a module (something that could appear on the right of a (require foo/bar), i.e. foo/bar) should be documented by a single .scribble file. A .scribble file can document several

modules, as long as each one is documented in a separate @section.

Read Scribble online:<https://riptutorial.com/racket/topic/9881/scribble>

## <span id="page-30-0"></span>**Credits**

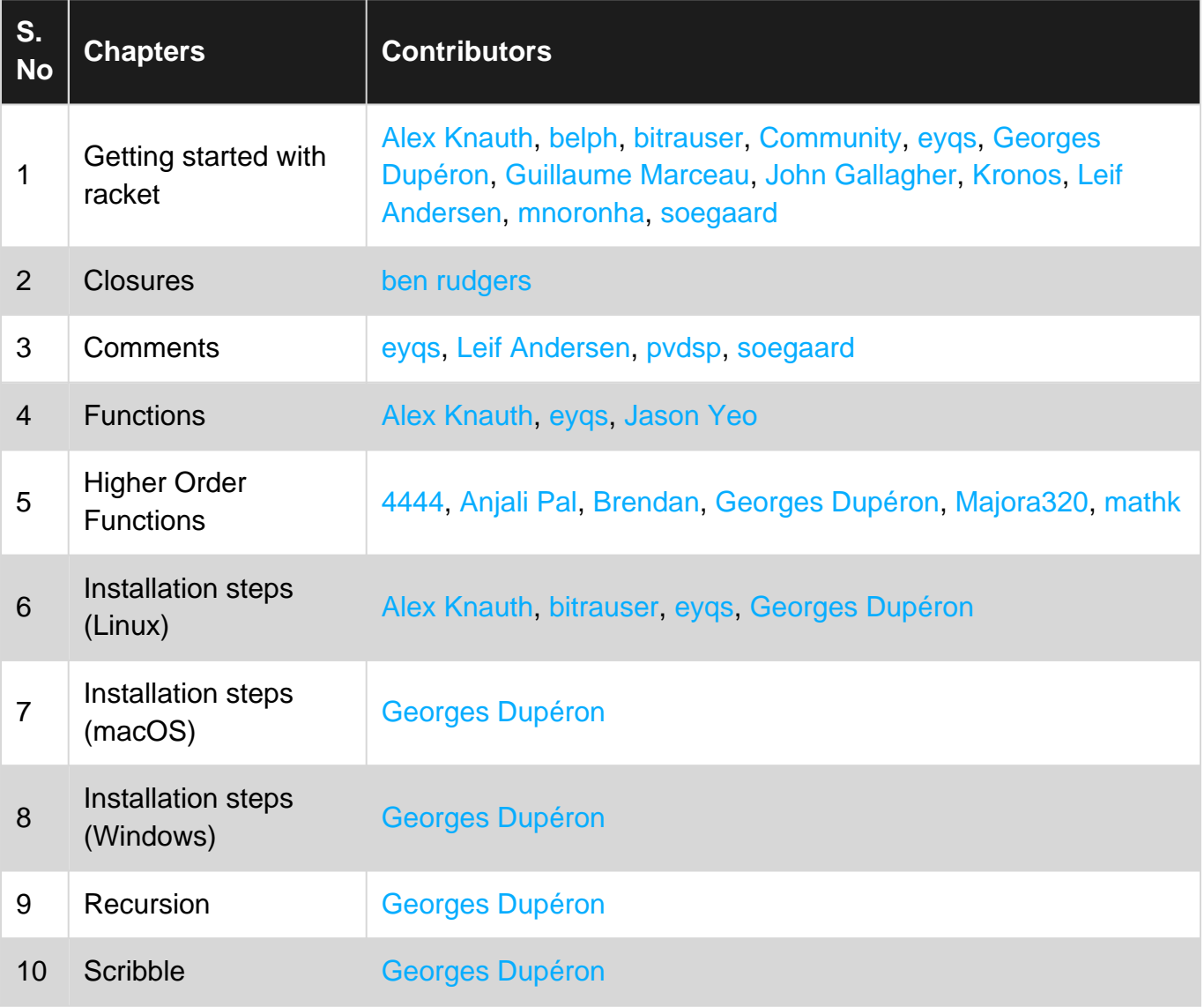